## **HowToDebug**

Here are some simple steps in debugging your [SpamAssassin](https://cwiki.apache.org/confluence/display/SPAMASSASSIN/SpamAssassin) installation:

- Run 'spamassassin --lint', especially if you just added anything to your \*.cf files or a user\_prefs file. Often times you might have something slightly wrong and either a) [SpamAssassin](https://cwiki.apache.org/confluence/display/SPAMASSASSIN/SpamAssassin) stops parsing the file or b) it's just plain wrong and causing the error.
- Run with **'-D**'. The debug output from spamassassin, sa-learn, spamd is sometimes very verbose, but it also gives you a large amount of data that can be very helpful. Often times debug is the only place to see what exactly is causing your error. When running spamd with -D you will see some initial startup activity, you can ignore this, it is just scanning a test message to help do the initial load of the perl modules.
- Sometimes its necessary to output the [SpamAssassin](https://cwiki.apache.org/confluence/display/SPAMASSASSIN/SpamAssassin) debug information to a file. This can be done by redirecting stdout to a file and then redirecting stderr to the same location. Run **'spamassassin -D --lint > test.log 2>&1**'.
- Speed issues: \* spamassassin -D --lint 2>&1 | less\* and look for any gaps in time
- Failures: \* spamassassin -D --lint 2>&1 | grep failed\*
- DNS related: \* spamassassin -D --lint 2>&1 | grep dns:\*
- Shortciruit: \* spamassassin -D --lint 2>&1 | grep shortcircuit:\*
- Bayes: \* spamassassin -D --lint 2>&1 | grep bayes:\*
	- If you are not seeing any BAYES rules hit in your logs/headers, make sure you have at least 200 ham and 200 spam tokens: \* sa-learn -dump magic\*

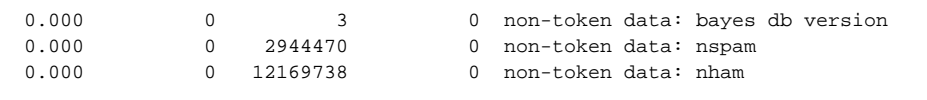